## **CV-Variablen aus dem Spur-G-Blog "Unboxing"-Video des Qdecoders mit Signalerweiterung**

Anmerkung: Mit dem Massoth Naviagtor und dem ZIMO MXULF konnte der Spur-G-Blog zwar Werte in den QDecoder einprogrammieren, aber das Auslesen der Werte klappte nicht zuverlässig. Wer sich das Handbuch vorher genau durchliest, kann den Decoder aber mit den beiden Systemen "blind" programmieren. Irgendwann verliert man aber die Übersicht ;-) Dann kann man den QDecoder auf die Werkseinstellung zurücksetzen: Dazu Programmiert man den Wert 8 in die CV8.

Alle Angaben ohne Gewähr. Keine Garantie oder Haftung für diese Anleitung.

#### **Signal 1: KS-Signal von Franz Becker**

Es handelt sich um ein Mehrabschnittssignal mit einem Rangiersignal. Mehr Informationen zu den Signalen von Franz Becker:<http://www.gartenbahn-fbb.de/>

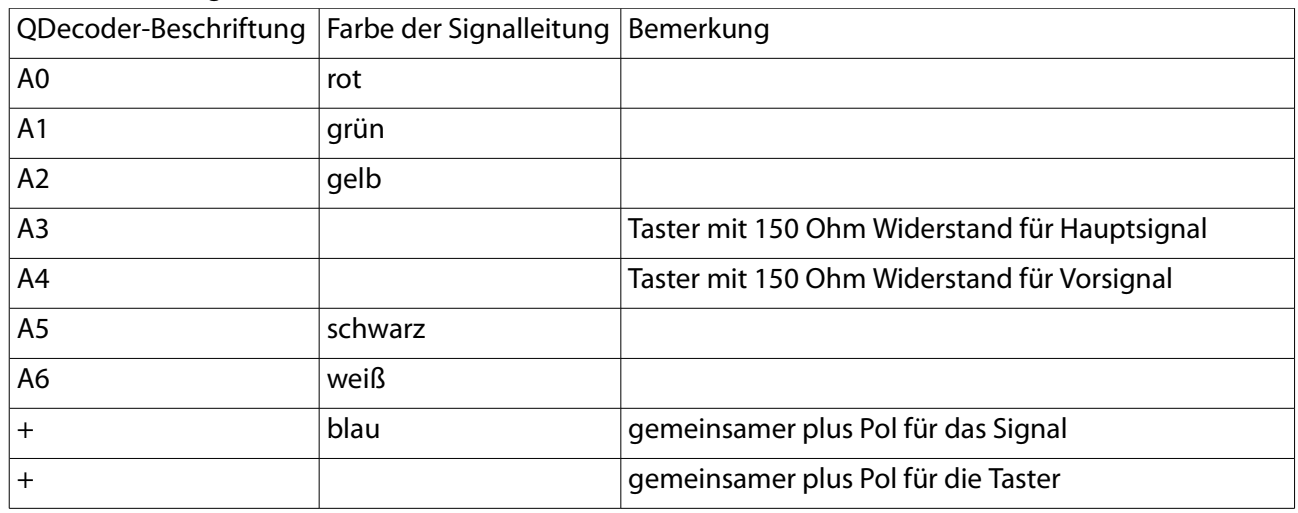

Anschluss des Signals

### Programmierung

Für dieses KS-Signal wurde der QDecoder-Modus 85 gewählt. Dafür wird je eine Adresse für das Hauptsignal und eine Adresse für das Vorsignal benötigt. Zum Schalten aller Signalbilder benötigen beide Signalvariante jeweils eine zusätzliche Adresse.

Daher wird für das Hauptsignal die Adresse 50 und für das Vorsignal die Adresse 52 festgelegt. Für das zusätzliche Rangiersignal wird der QDecoder-Modus 213 gewählt. Als Adresse wird 54 für das Rangiersignal gewählt. Das Rangiersignal belegt zusätzlich zwei weitere Adressen.

Für hohe Adressen werden zwei CVs benötigt. Zum Ausprobieren wurden deshalb hier extra kleine Adressen ausgewählt, die in eine CV passen. In der Tabelle sind nur die CVs angegeben, die nach einem Decoder-Reset nötig sind um das im Video gezeigte Beispiel zu realisieren!

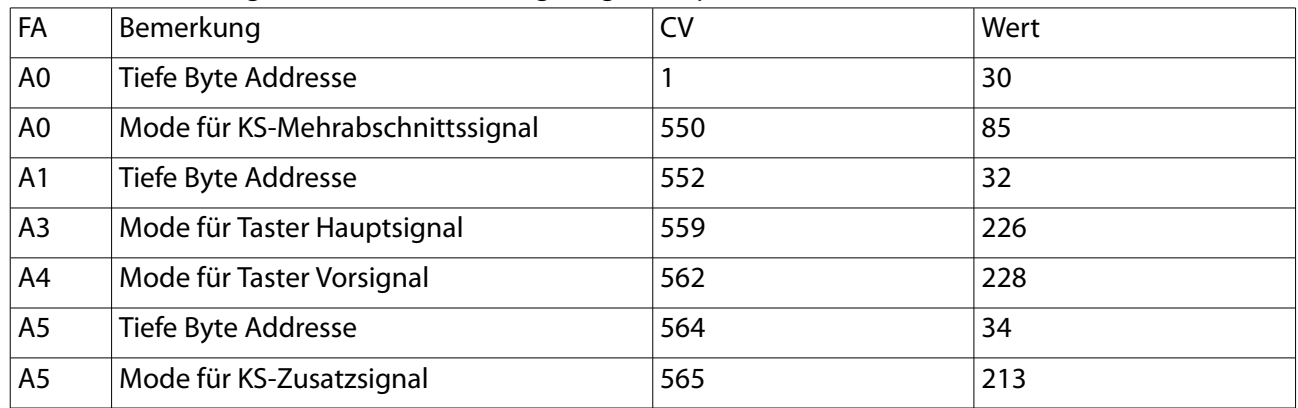

**Schalten** 

Hinweis: Beim Programmieren werden nur die drei oben genannten Adressen festgelegt. Die anderen Adressen ergeben sich "automatisch" durch die Wahl des Modus.

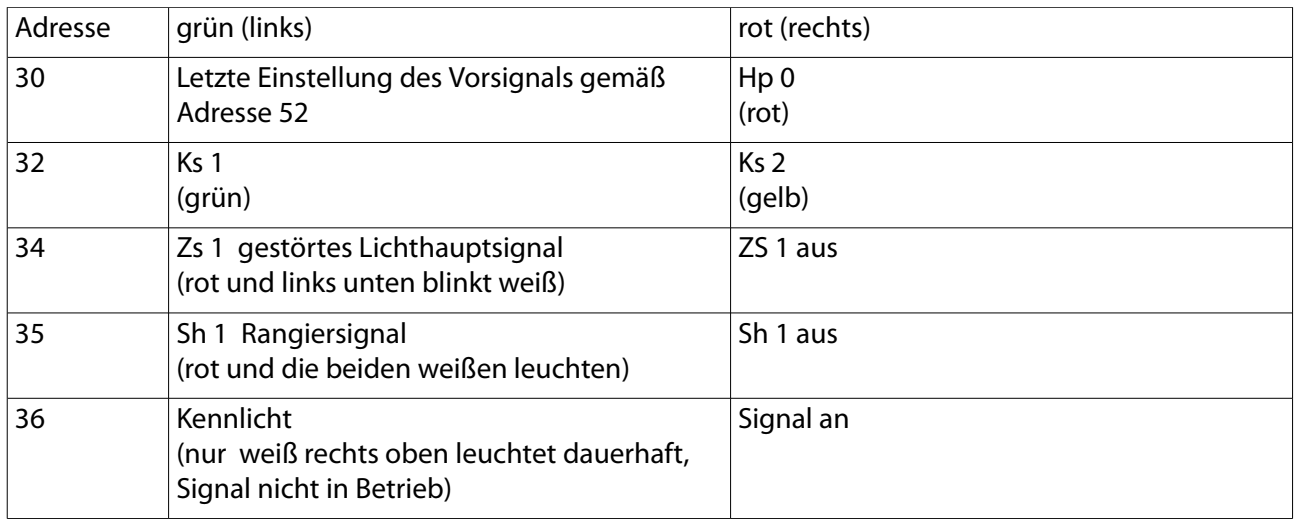

# **Signal 2: Schweizer L-Signal von Erwin Willing**

Im Video werden außerdem ein schweizer Haupt- und Vorsignal von Erwin Willing vorgestellt. Mehr Informationen zu diesen Signalen gibt es in dem folgenden Artikel des Spur-G-Blogs: [http://www.spur-g](http://www.spur-g-blog.de/?p=12111)[blog.de/?p=12111](http://www.spur-g-blog.de/?p=12111)

### Anschluss des Signals

Bei den Signalen handelt es sich um scheizer L-Signale. In der vorliegenden Variante hat das Hauptsignal die Farben (rot, grün und orange). Damit lassen sich die Signalbilder Halt, FB 1 (frei Fahrt) und FB 2 (40 km/h) darstellen. Das vier fammige Vorsignal könnte noch zusätzliche Signalbilder darstellen, was aber in diesem Beispiel nicht benötigt wird.

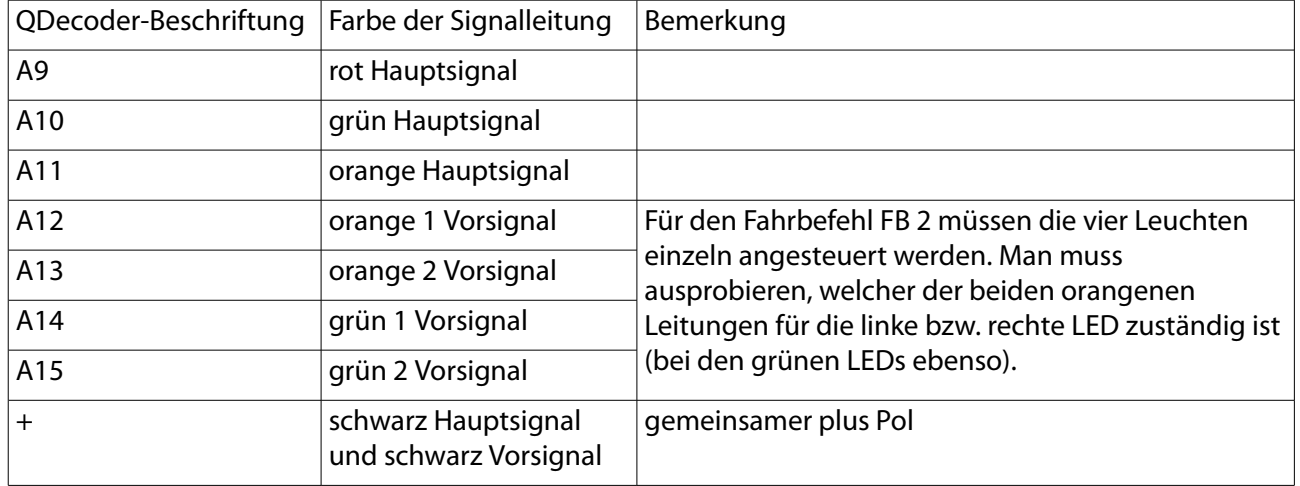

### Programmierung

Laut Anleitung wäre es sinnvoller Haupt- und Vorsignal mit unterschiedlichen Adressen zu belegen. Trotz mehrfacher Versuche hat der Spur-G-Blog dies nicht so hinbekommen. Das für mich beste Ergebnis habe ich erzielt, indem ich Vor- und Hauptsignal die gleiche Adresse (60) gegeben habe. Dies hat nur einen Nachteil: Bei der Steuerung des Signals kann man im Vorsignal das Signalbild FB3 erzeugen, dies wird aber nicht im Hauptsignal angezeigt (da das Hauptsignal nur drei Leuchten hat, lässt sich dort grundsätzlich kein FB3 erzeugen).

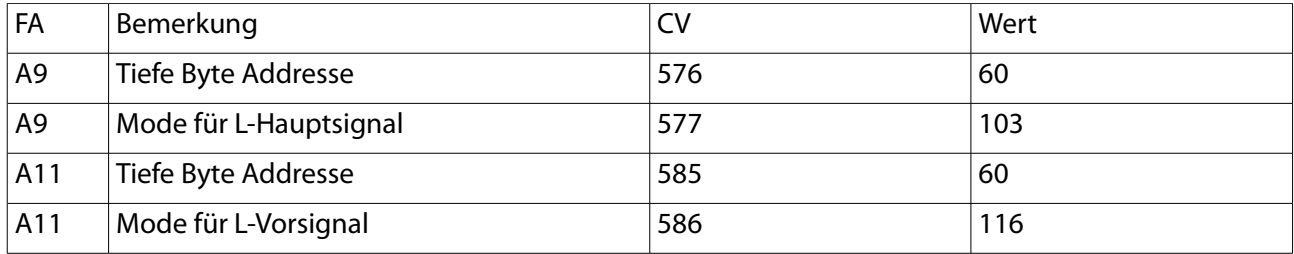

**Schalten** 

Bei der obigen Konfguration ist es möglich das Signalbild FB3 auf dem Vorsignal zu erzeugen, obwohl das verwendete Hauptsignal dies nicht darstellen kann. Ein "ausgebildeter" Stellwerksleiter würde im Betrieb natürlich wissen, dass er dieses Signalbild nicht einstellen darf... ;-)

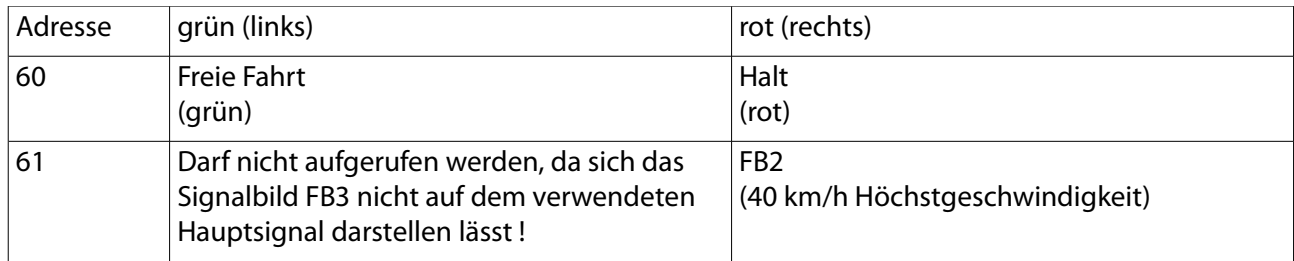

Foto

Das Foto zeigt die Schraubanschlüsse des QDecoder Z1-16 mit Signalerweiterung. Für den Test wurde der QDecoder vom Gleis mit Strom versorgt, dass heißt die Buchsen Gleis und Trafo waren parallel geschaltet.

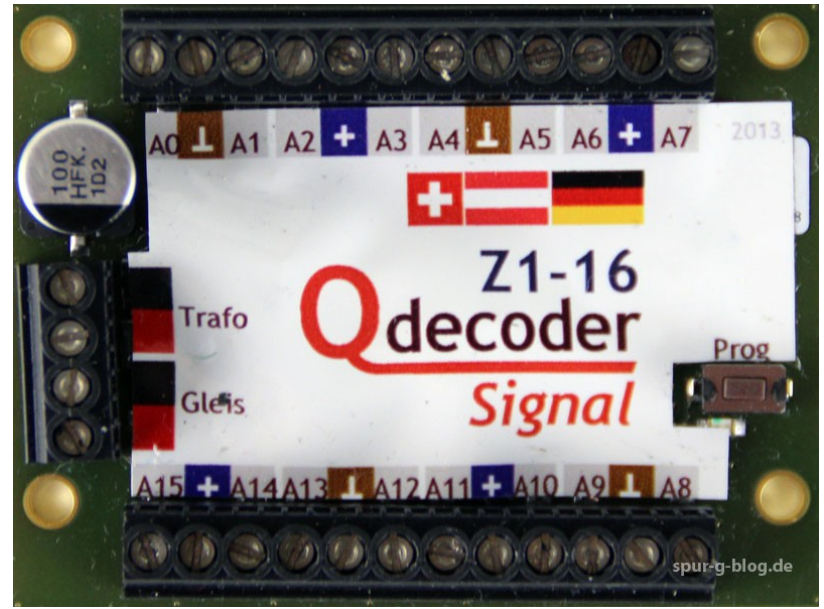

Den ausführlichen Artikel und das Video zu diesem Dokument fnden Sie unter der folgenden URL.

Link-Tipp:<http://www.spur-g-blog.de/?p=17085>